# **Tidb Operator资产⽂档**

**⼀、资产基本介绍**

# **资产简介**

TiDB 是 PingCAP 公司自主设计、研发的开源分布式关系型数据库, 是一款同时支 持在线事务处理与在线分析处理 (Hybrid Transactional and Analytical Processing, HTAP) 的融合型分布SQL 5.7 协议和 MySQL 生态等重要特性。目标是为用户提供一 站式 OLTP (Online Transactional Processing)、OLAP (Online Analytical Processing)、HTAP 解决方案。TiDB 适合高可用、强一致要求较高、数据规模较大 等各种应用场景

## ■ 核心能力

- 一键水平扩容或者缩容
- 金融级高可用
- 实时 HTAP
- 云原生的分布式数据库
- 兼容 MySQL 5.7 协议和 MySQL 生态
- **资产镜像安全扫描结果**

# **⼆、应⽤场景**

■ 对数据一致性及高可靠、系统高可用、可扩展性、容灾要求较高的金融行业属性的场景

TiDB 采用多副本 + Multi-Raft 协议的方式将数据调度到不同的机房、机架、机器,  $\equiv$  当部分机器出现故障时系统可自动进行切换, 确保系统的 RTO  $<=$  30s 及 RPO  $=$  0, 保证金融行业对数据的高要求

## ■ 对存储容量、可扩展性、并发要求较高的海量数据及高并发的 OLTP 场景

TiDB 采⽤计算、存储分离的架构,可对计算、存储分别进⾏扩容和缩容,计算最⼤ 支持 512 节点,每个节点最大支持 1000 并发,集群容量最大支持 PB 级别。满足因 数据爆炸性的增⻓对数据库的容量要求

■ Real-time HTAP t刕暑

引入列存储引擎 TiFlash 结合行存储引擎 TiKV 构建真正的 HTAP 数据库,在增加少 量存储成本的情况下,可以同一个系统中做联机交易处理、实时数据分析,极大地节 省企业的成本.

■ 数据汇聚、二次加工处理的场景

业务通过 ETL 工具或者 TiDB 的同步工具将数据同步到 TiDB, 在 TiDB 中可通过 SQL 直接⽣成报表。

- **三、资产购买流程**
	- **在"云市场"中查询需要购买的资产**
	- **查看资产详情**
	- **购买资产**: 在资产详情中点击"购买"
	- 阅读《云原生应用市场用户协议》,同意后勾选"我已阅读并同意..."确认
	- 点击"支付"
	- 查看已购资产:购买资产后会自动跳转到"已购资产"页面显示被购买的资产

# **四、tidb operator部署指南**

# ■ 安装 **tidb Operator**

### -查找Operator

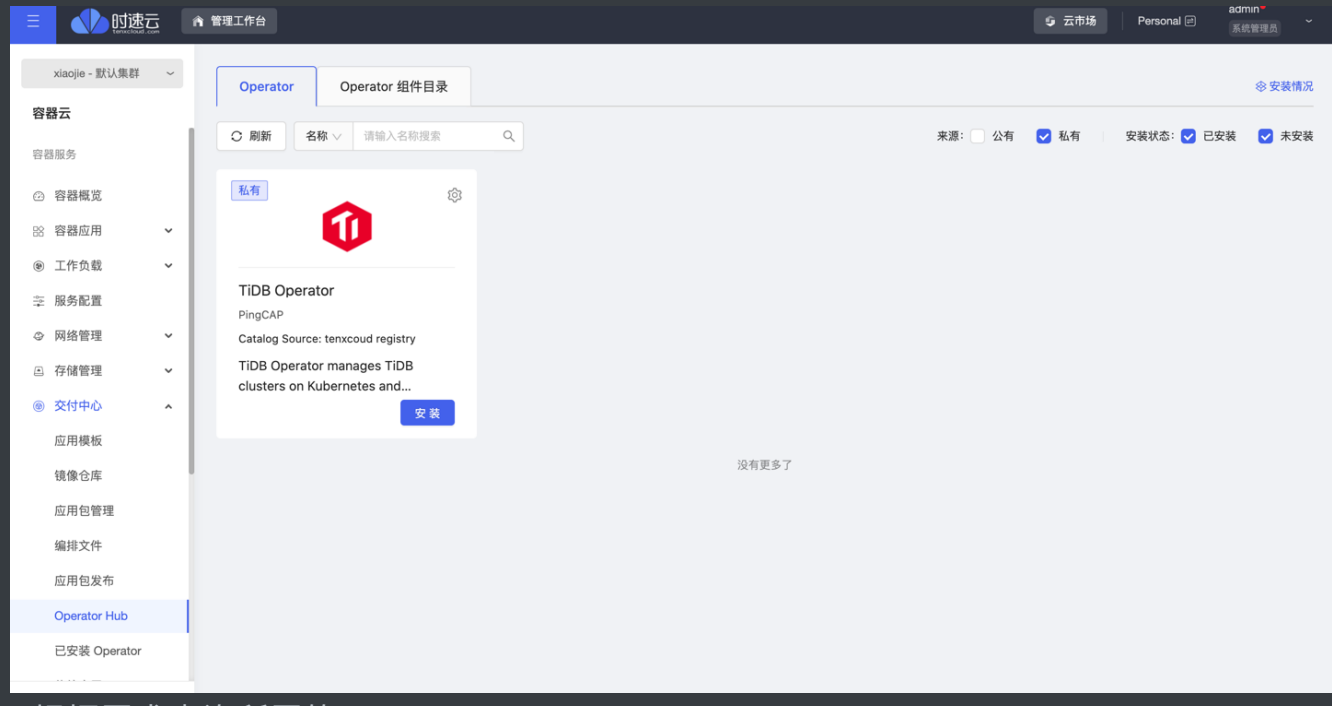

\*根据需求查询所需的Operator

-点击"安装"

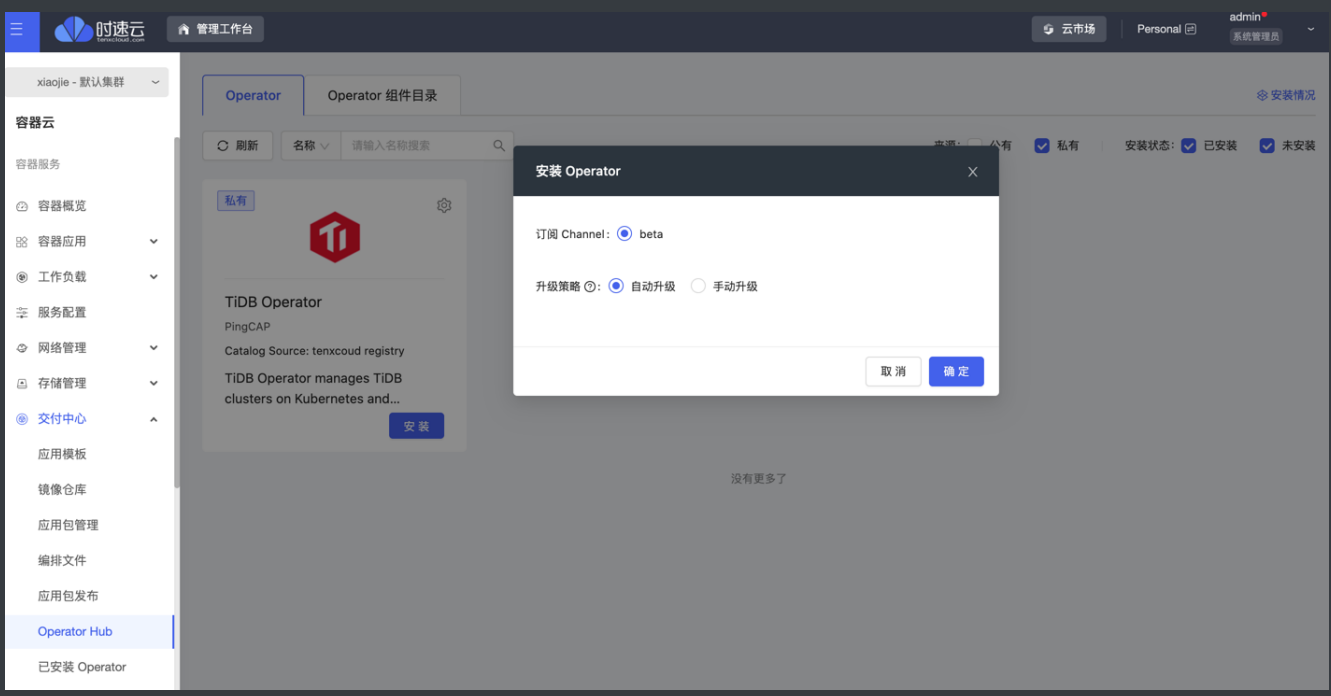

- 订阅Channel:一个
- 升级策略: 后续资产提供商有新 Operator 版本推送到该 Channel 后, 有两种升级策 略
	- 自动升级: 自动升级到 Channel 中新的版本
	- 手动升级: 需要手动确认后, 才能升级到 Channel 中新的版本
- 点击"确定":

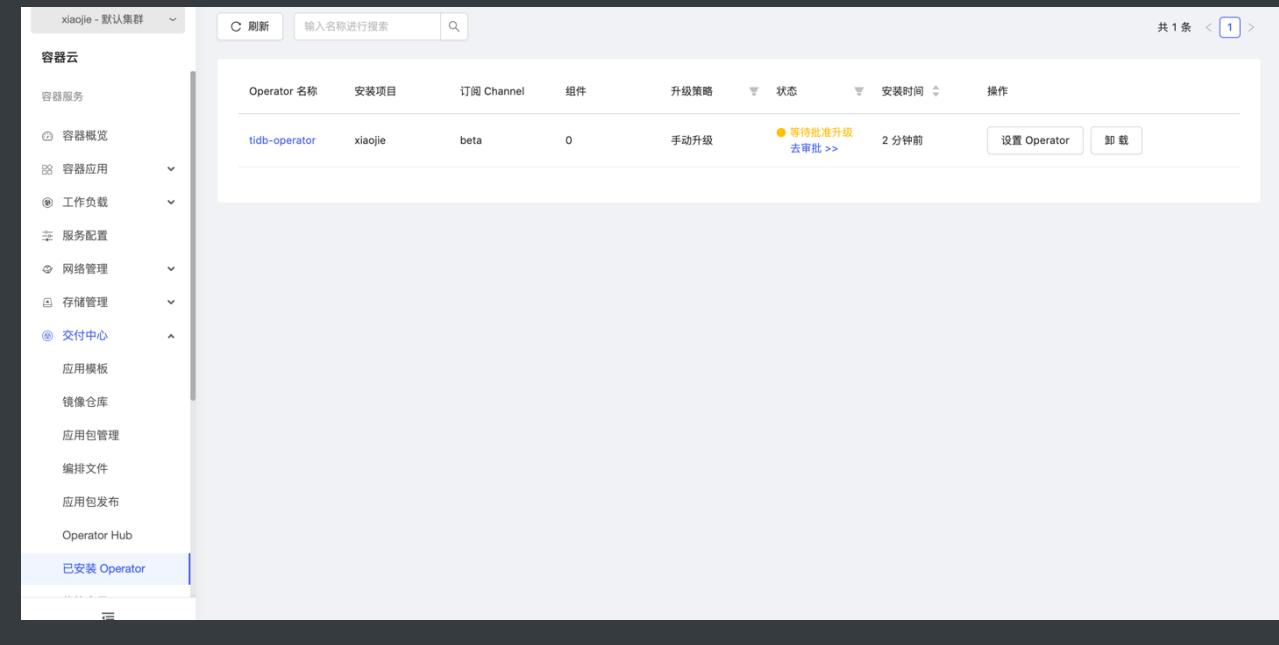

- 如果是自动升级,需等待,成功后,状态自动更新为"成功
- 如果是手动升级, 如图所示, 需要进行审批, 如下图所示:

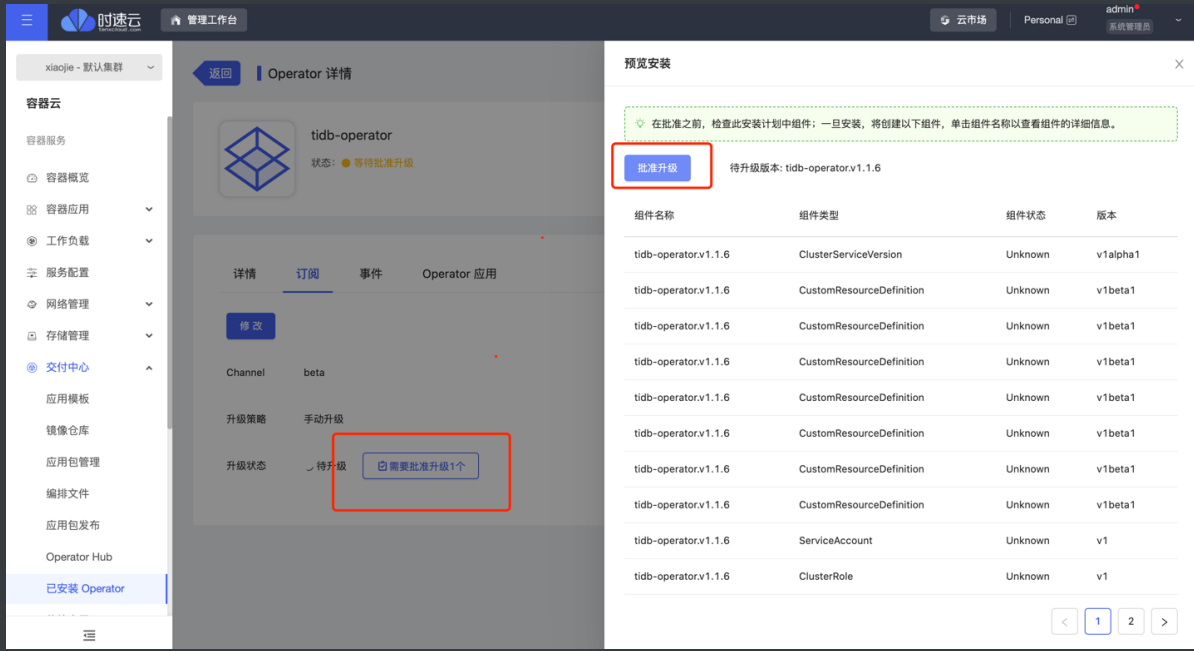

■ 选择"需要批准升级1个",弹出右侧页面,选择"批准升级",批准后,弹出"升级

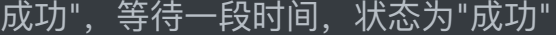

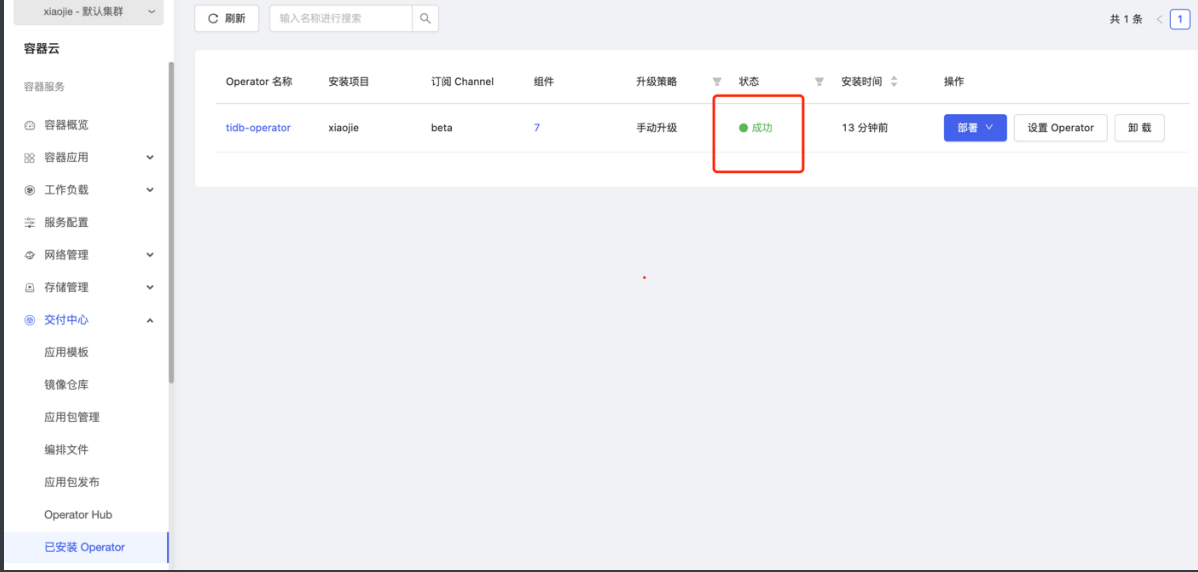

# ■ 查看Operator详情

# 点击上图的Operator名称,进入详情页面,如下图所示:

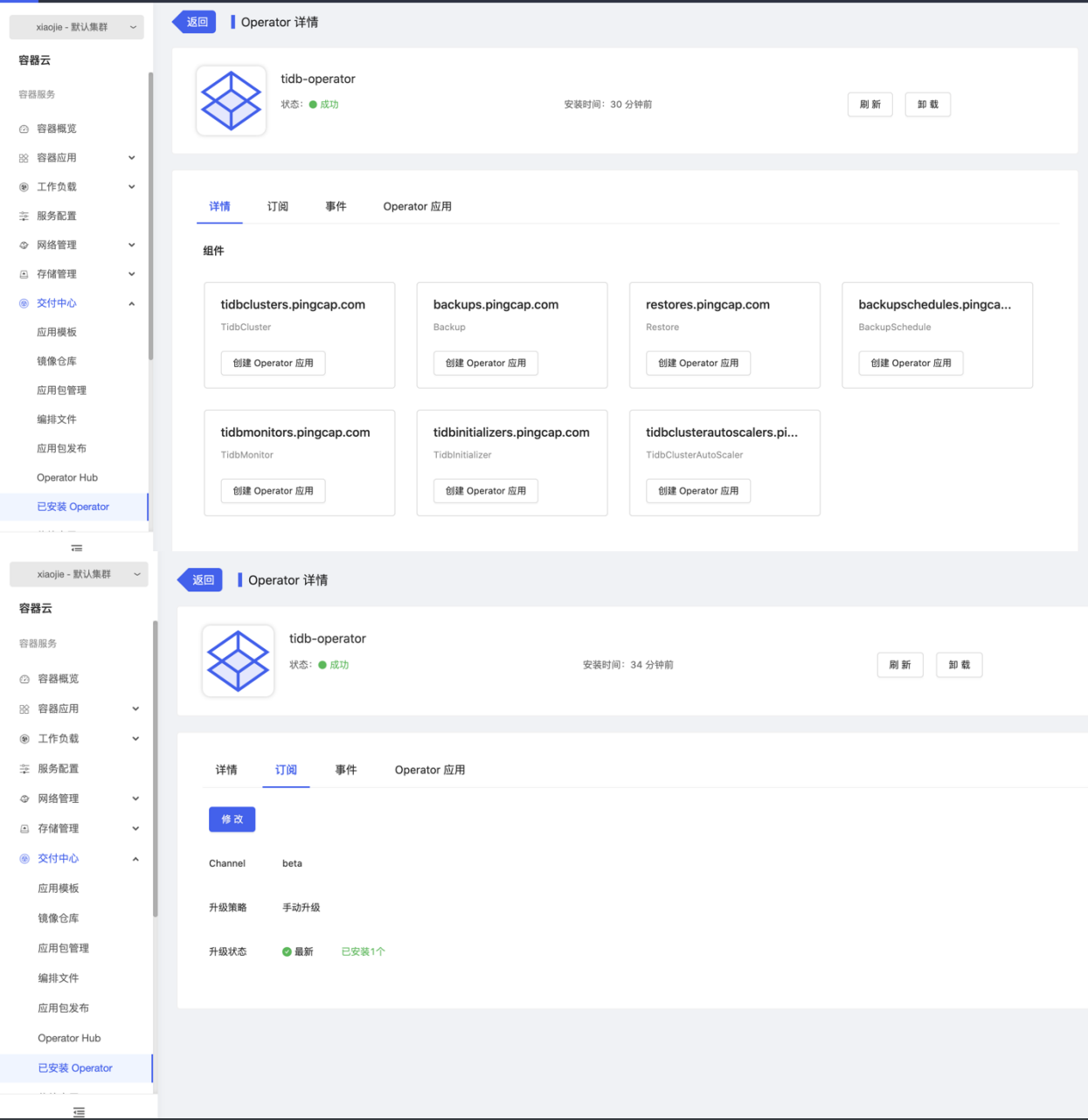

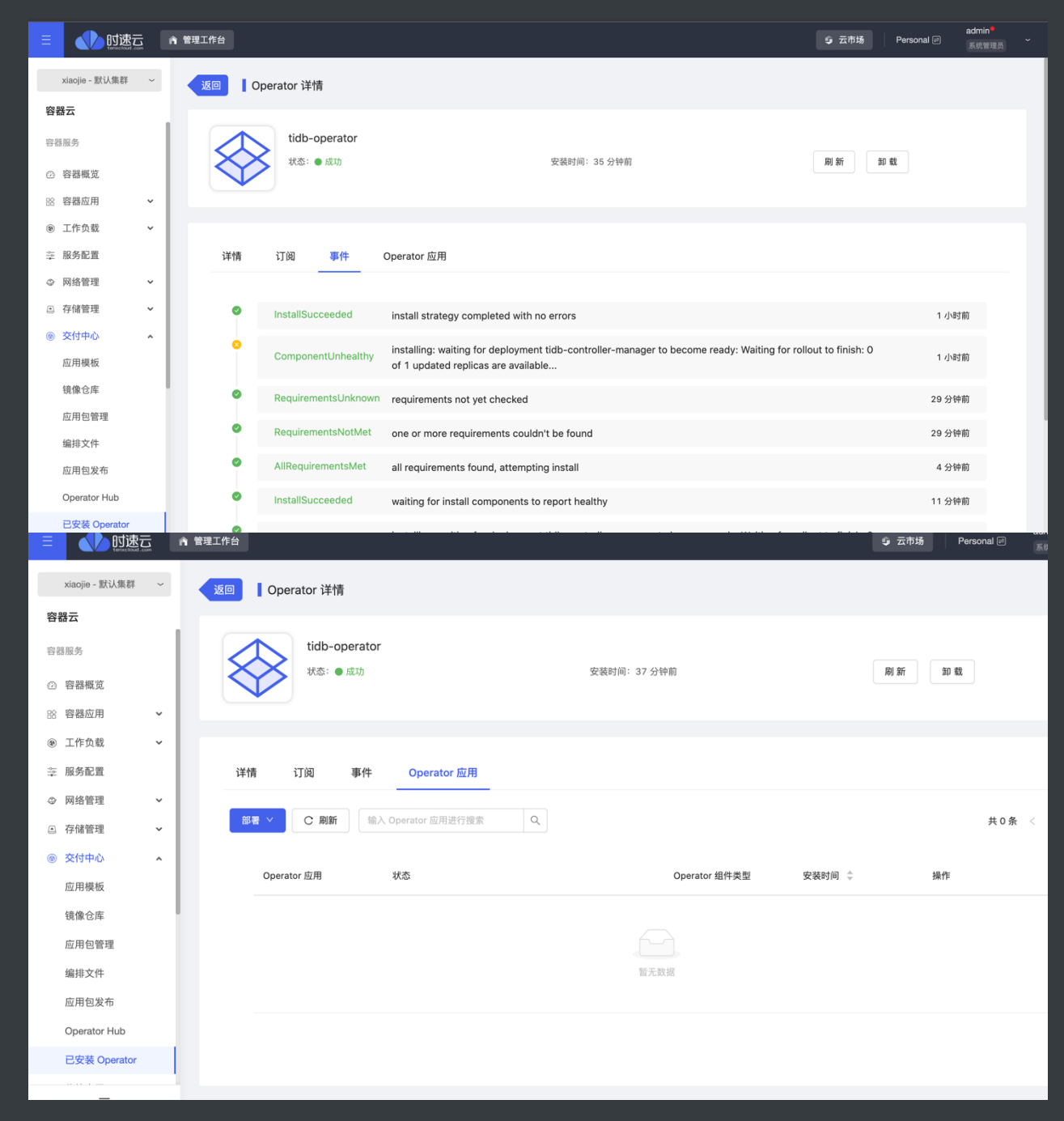

# **创建tidb集群**

■ Operator部署完成后, 可在这四地方创建tidb集群

■ 从tidb-operator详情页的Operator应用

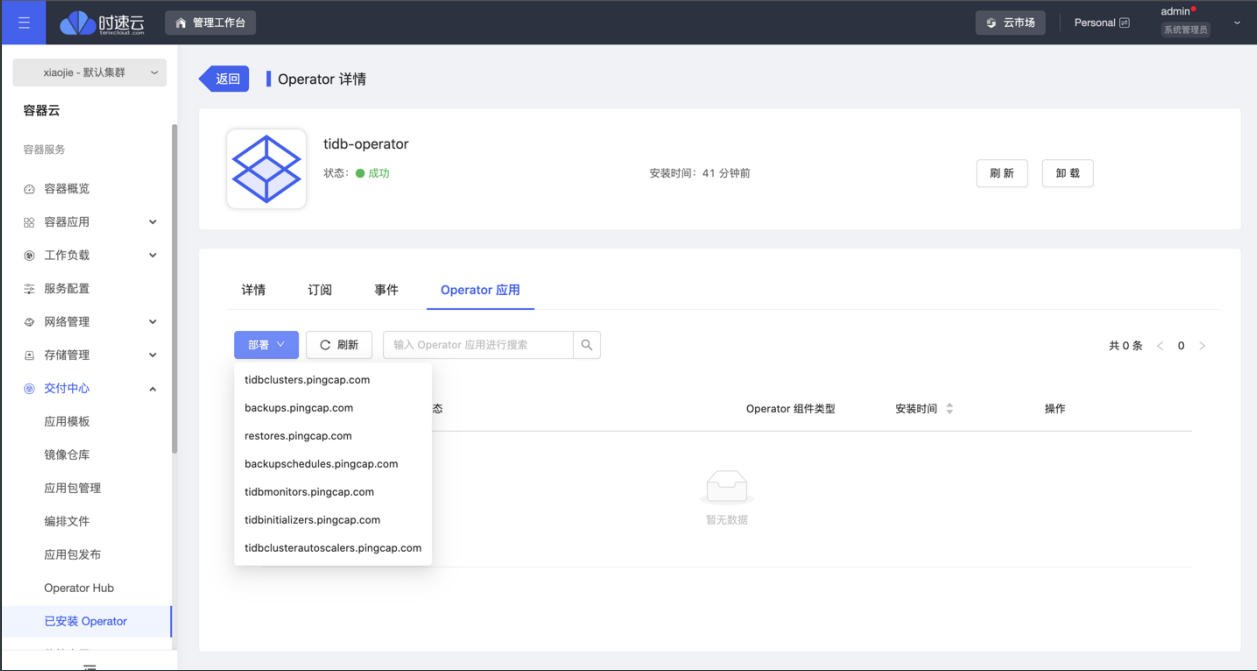

- 从tidb-operator详情页的详情组件
- 从tidb-operator列表

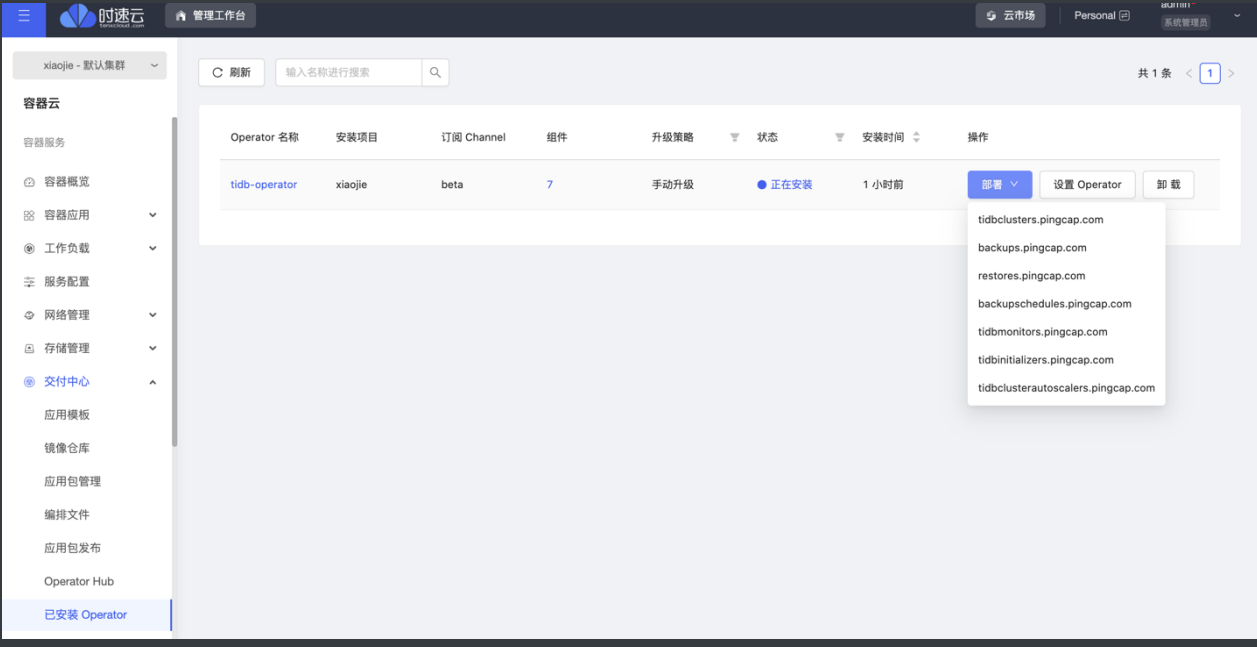

■ 从operator Hub中Operator组件目录

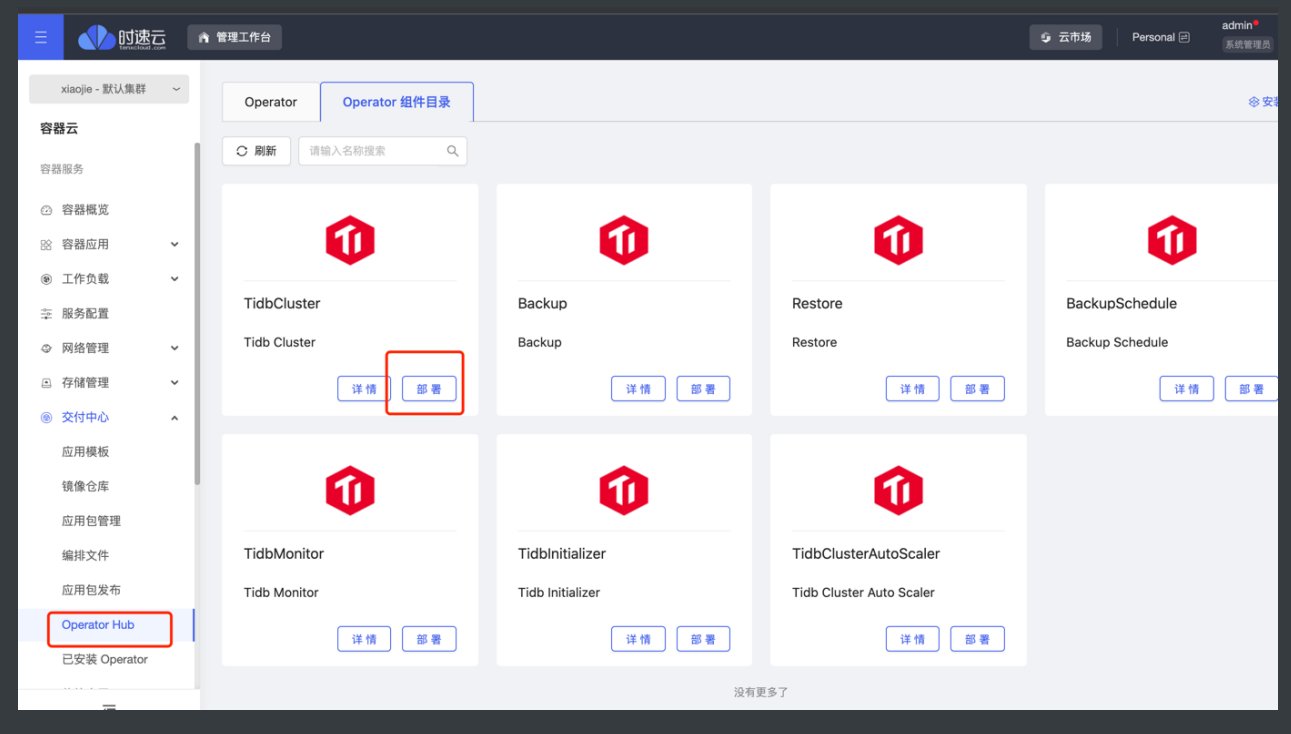

```
■ 创建tidb集群
yaml (读写)
  1 apiVersion: pingcap.com/v1alpha1
  2 kind: TidbCluster
  3 - metadata:
       name: basic
       version: v4.0.7
  6
       timezone: UTC
       pvReclaimPolicy: Delete
  8
       discovery: {}
 10 -pd:
        baseImage: 172.22.50.227/system_containers/pd
 11
 12<sup>2</sup>replicas: 1
 13 -14
           storage: 1Gi
 15<sup>-</sup>\frac{\text{config: }\{\}}{\text{strongC1a}}storageClassName: openebs-data
 16<sup>-1</sup>17 - tikv:
 18
        baseImage: 172.22.50.227/system_containers/tikv
 19
 20 -21storage: 1Gi
       storageClassName: openebs-data
 2223 -24 -storage:
 25
              reserve-space: OMB
 26 -27<sup>2</sup>baseImage: 172.22.50.227/system_containers/tidb
 28
        replicas: 1
        service:
 29 -30<sub>o</sub>type: ClusterIP
 31storageClassName: openebs-data
 32
          config: \{\}33
```
- metadata.name:集群名称
- spec.version: 镜像版本号
- spec.timezone: 默认的时区
- spec.pvReclaimPolicy: pv 回收策略
- spec.discovery:
- spec.pd: 整个TiDB集群的元信息管理模块, 负责存储每个Tikv节点实时的数据分 布情况和集群的整体拓扑结构,提供 TiDB Dashboard 管控界面,并为分布式事 务分配事务 ID。在存储元数据的同时,根据TIKV节点实时上报的数据分布状 态,下发数据调度命令给具体tikv节点
- spec.pd.baseImage: 使用的镜像, 版本要和spec.version版本相同
- spec.pd.replicas: 集群副本数, 至少三个副本
- spec.pd.config:
- spec.pd.storageClassName: 管理员提供的存储类名, 从"容器云--存储管理--存储卷--创建存储卷--存储类下拉列表"中可以查看到可以使用的存储类
- spec.tikv: 负责存储数据, 是一个分布式的k-v存储引擎,
- spec.tikv.baseImage: 使用的镜像, 版本要和spec.version版本相同
- spec.tikv.replicas: 集群副本数, 至少三个副本
- spec.tidb: SQL 层, 对外暴露 MySQL 协议的连接 endpoint, 负责接受客户端的 连接,执行 SQL 解析和优化,最终生成分布式执行计划.只解析sql,将实际的数 据读取请求转发给底层的存储节点 TiKV (或 TiFlash)
- spec.tidb.service.type: 公开的服务列表
- spec.tidb.storageClassName: 管理员提供的存储类名, 从"容器云--存储管理--存储卷--创建存储卷--存储类下拉列表"中可以查看到可以使⽤的存储类如下图

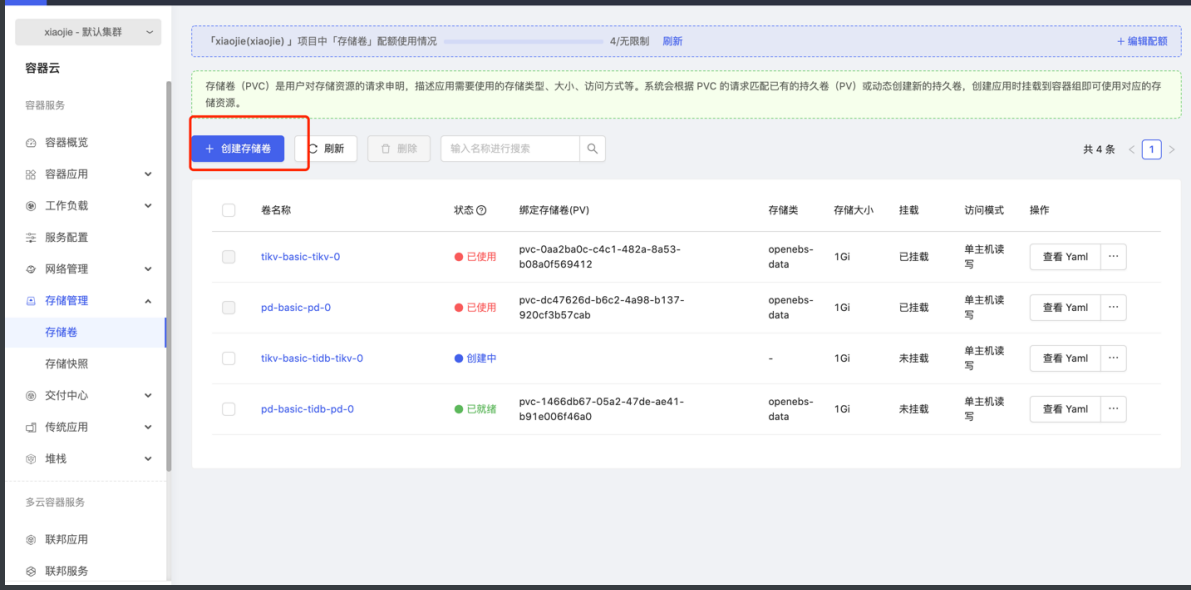

■ 创建tidb集群完成

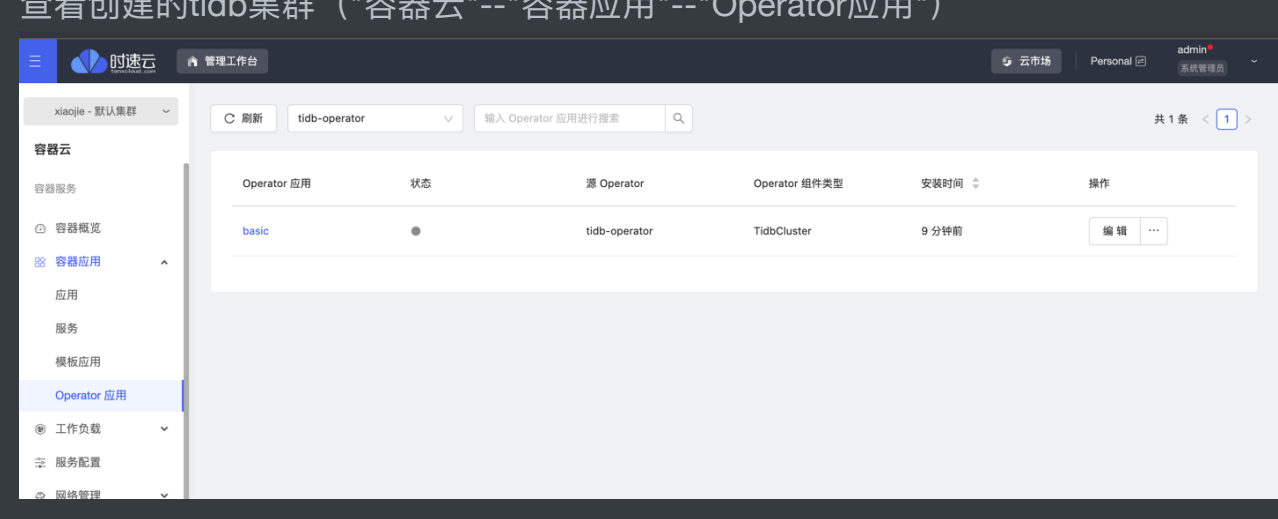

查看创建的tidb集群("容器云"--"容器应用"--"Operator应用")

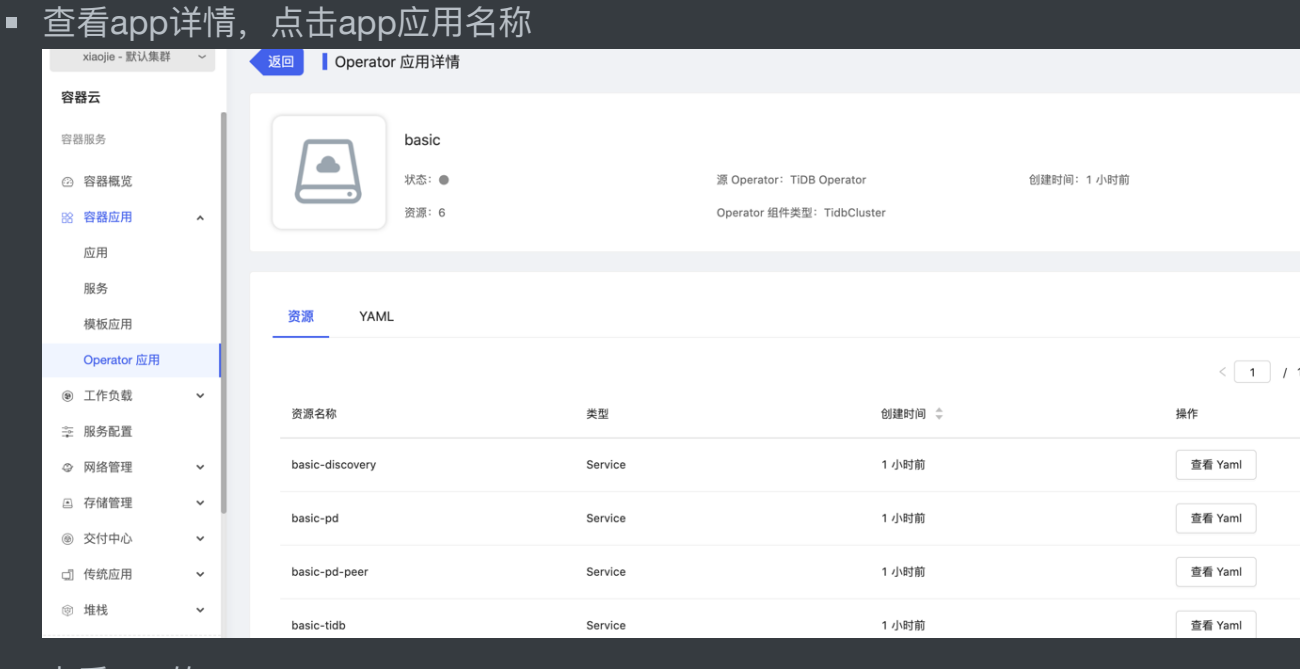

# ■ 查看app的yaml

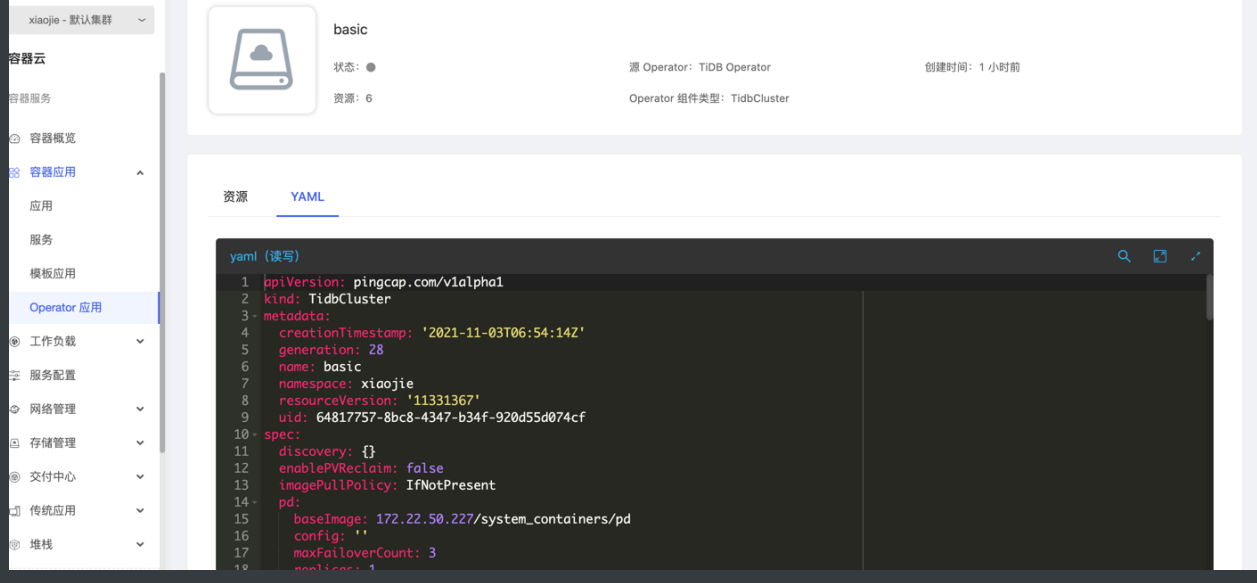

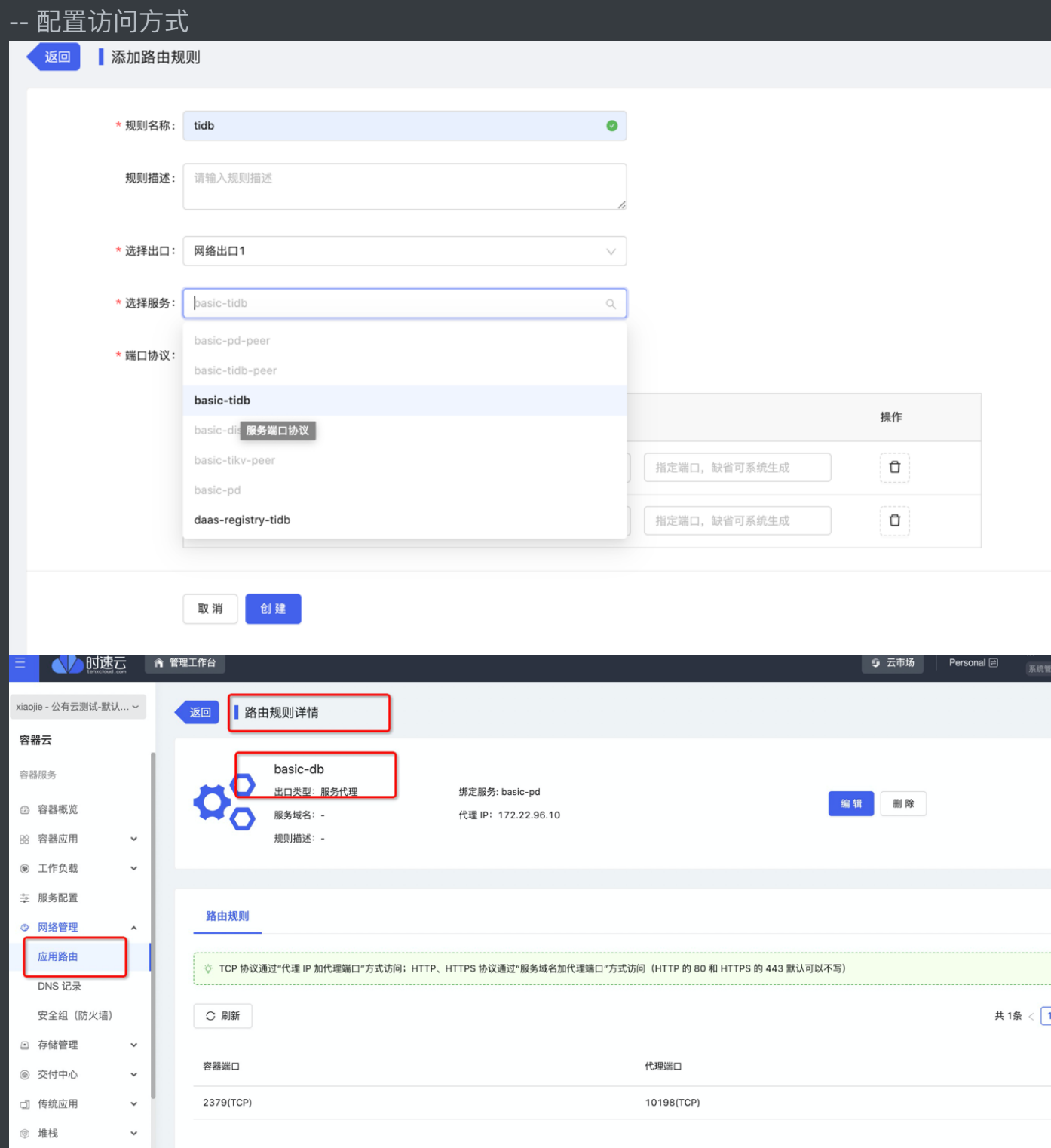

#### -- 验证访问

[root@21v-tc-zhangsh-team-10 jia]# docker run -it --rm mysql:5.7 mysql -h 10.110.244.119 -P 4000 -uroot -p Enter password: enter password.<br>Velcome to the MySQL monitor. Commands end with ; or \g.<br>Your MySQL connection id is 94<br>Server version: 5.7.25—TiDB-v4.0.7 TiDB Server (Apache License 2.0) Community Edition, MySQL 5.7 compatible

Copyright (c) 2000, 2021, Oracle and/or its affiliates.

Dracle is a registered trademark of Oracle Corporation and/or its affiliates. Other names may be trademarks of their respective bwners.

Type 'help;' or '\h' for help. Type '\c' to clear the current input statement.

#### nysql> exit 3ye

## 登陆配置中basic-db的服务代理

← → C ▲ 不安全 | 172.22.96.10:10198/dashboard/#/signin

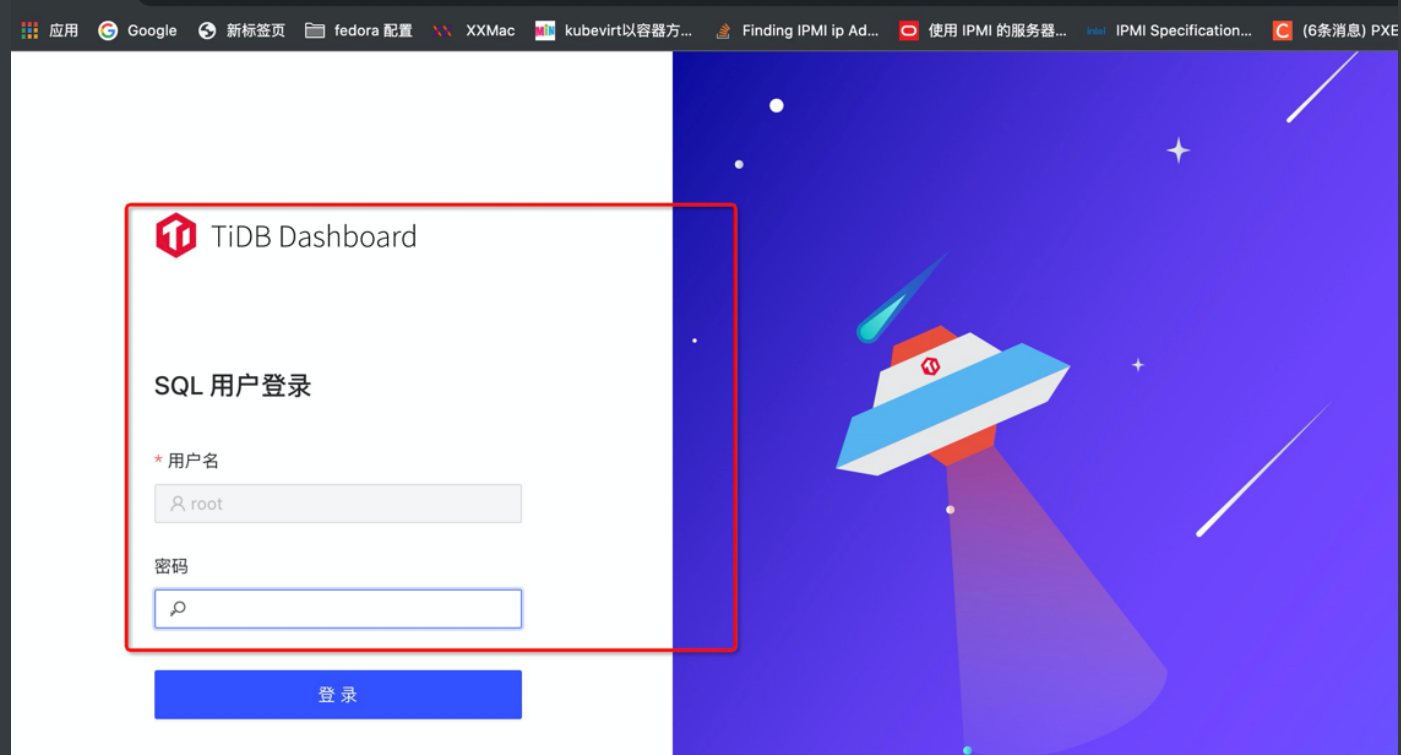

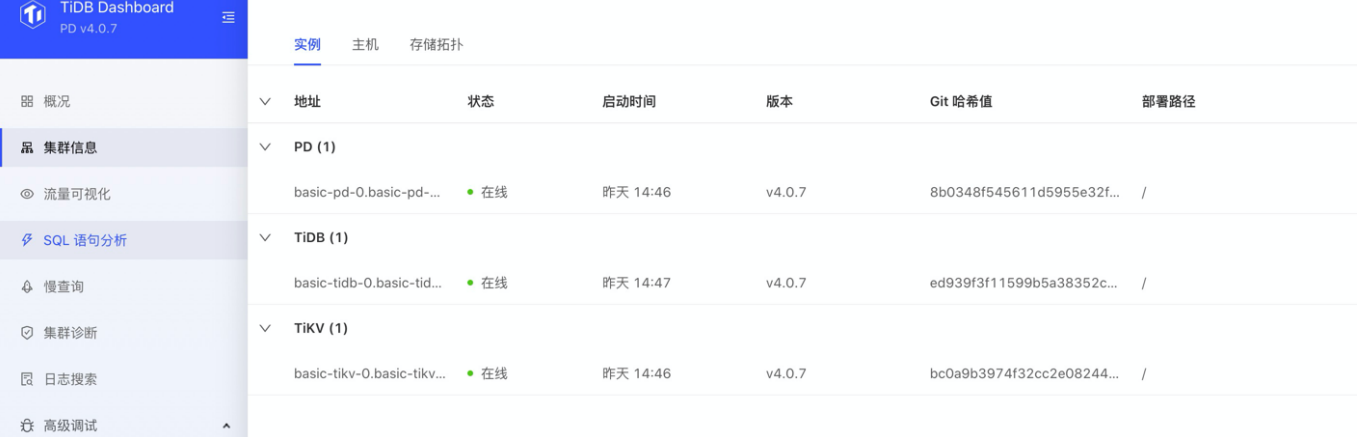

◆ 实例性能分析